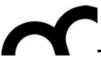

## Laboratorio di Tecnologie dell'Informazione

Ing. Marco Bertini bertini@dsi.unifi.it http://www.dsi.unifi.it/~bertini/

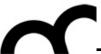

# Building a "Hello world" with Eclipse

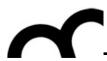

#### Use the project wizard

- File > New > C++ Project
- Select the "Executable" type: Eclipse will manage automatically the Makefile
  - The Makefile project instead requires that the user manages the Makefile (though Eclipse can create a sample one)

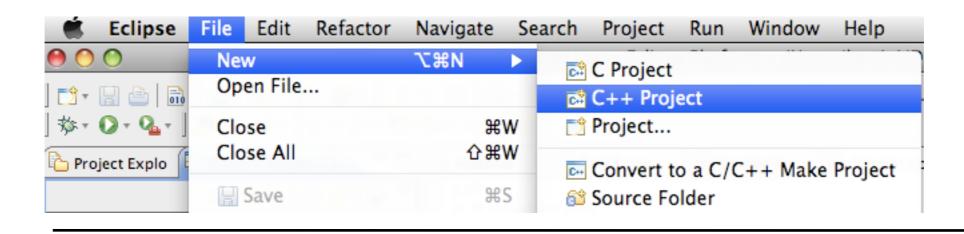

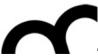

#### Add a .cpp and .h files

- Add, for example a .h file that contains a function to greet a user, given his name, and add the prototype in the include
  - if the include is generated by Eclipse, it will provide automatically the #define guards

```
* Greeter.h

*
    * Created on: 26-feb-2009
    * Author: bertini
    */

#ifndef GREETER_H_
#define GREETER_H_
#include <string>

void greet(std::string name);

#endif /* GREETER_H_ */
```

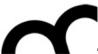

#### Compile

- Let's say the code has been written in the .cpp (including all the includes required, e.g. iostream and the greeter.h): compile using <u>Project</u> > <u>Build project</u>
- Check the compile errors (shown in the console panel and in the problems panel)

```
Problems Tasks Console Console
```

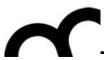

#### Debug

- Don't panic
- Start reading (carefully) the messages from the first to the last. Solve the first errors, perhaps they have an influence on the others.
  - In the example the first error is in the .cpp

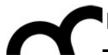

#### Debug - cont.

```
.c Test1.cpp
                          Greeter.h
                                       d Greeter.cpp 🔀
makefile
  1/*
  2 * Greeter.cpp
  3
       Created on: 26-feb-2009
           Author: bertini
  8#include "Greeter.h"
 10#include <iostream>
 11
std::cout << name << std::endl;
 14}
 15
 Problems ᠌ Tasks 🗐 Console 🖾
                                Properties
C-Build [Test1]
```

Eclipse shows where there's a problem

Problems Fasks Console Debug for project Test1 \*\*\*\*

\*\*\*\* Build of configuration Debug for project Test1 \*\*\*\*

make all

Building file: ../src/Greeter.cpp

Invoking: GCC C++ Compiler

g++ -00 -g3 -Wall -c -fmessage-length=0 -MMD -MP -MF"src/Greeter.d" -MT"sr

Greeter.o" "../src/Greeter.cpp"

../src/Greeter.cpp:12: error: variable or field 'greet' declared void

../src/Greeter.cpp:12: error: 'int greet' redeclared as different kind of

../src/Greeter.h:13: error: previous declaration of 'void greet(std::strin

../src/Greeter.cpp:12: error: 'string' was not declared in this scope

make: \*\*\* [src/Greeter.o] Error 1

Read the message: the declaration does not match the prototype; the string was not declared

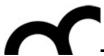

### Debug - cont.

- Correct the error: in this case it was necessary to add std:: to string (we are not using "using namespace std;" in this file!
  - Build again to check the correction

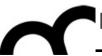

```
© Test1.cpp
                            h Greeter.h
                                          © Greeter.cpp ☒ `
makefile
  1/*
  2 * Greeter.cpp
  3 *
  4 * Created on: 26-feb-2009
           Author: bertini
  6 */
  8#include "Greeter.h"
 10#include <iostream>
 12void greet(std::string name) {
       std::cout << name << std::endl;
 13
 14}
 15
📳 Problems 🙆 Tasks 📮 Console 🖾
                                   Properties
C-Build [Test1]
Finished building: ../src/Greeter.cpp
Building file: ../src/Test1.cpp
Invoking: GCC C++ Compiler
g++ -00 -g3 -Wall -c -fmessage-length=0 -MMD -MP -MF"src/Test1.d" -MT"src
"../src/Test1.cpp"
Finished building: ../src/Test1.cpp
Building target: Test1
Invoking: MacOS X C++ Linker
g++ -o "Test1" ./src/Greeter.o ./src/Test1.o
Finished building target: Test1
```

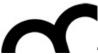

#### Run the program

 Use the menu Run > Run as > Local C/C+ + application. Later on the program will appear in the Run History

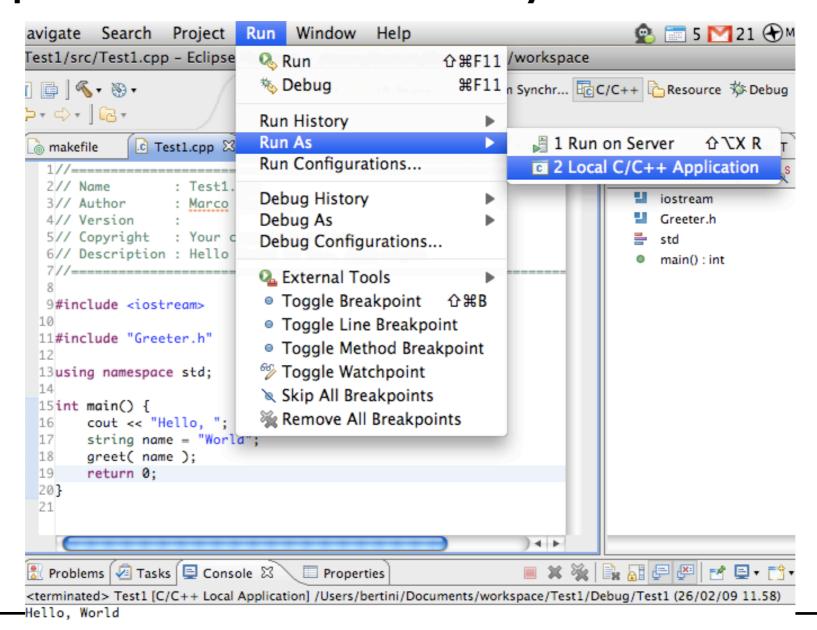

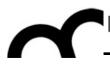

### Some style guidelines

- There are a plethora of C++ coding style recommendations, sometimes even contradictory.
- Two very good recommendations:
- I. Any violation to the guidelines is allowed if it enhances readability.
- 2. The rules can be violated if there are strong personal objections against them.

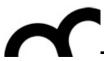

#### Naming conventions

- Names representing types must be in mixed case starting with upper case: follow this rule when writing classes.
- Variable names must be in mixed case starting with lower case (like Java).
- Names representing methods or functions must be verbs and written in mixed case starting with lower case (like Java).

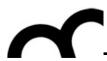

#### Naming conventions - cont.

- Names representing namespaces should be all lowercase.
- All names should be written in English.

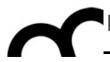

#### Files

- C++ header files should have the extension .h (preferred) or .hpp. Source files can have the extension .c++, .C, .cc or .cpp.
- A class should be declared in a header file and defined in a source file where the name of the files match the name of the class.
- Header files must contain an include guard.
- Include statements must be located at the top of a file only.